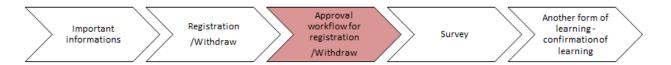

## **Learning Management System**

## manual for Approval process

If approval is required for attendance of a course, the requirement for approval will appear on the main page of myFox after login, or in the To-Do list in the "Learning" section.

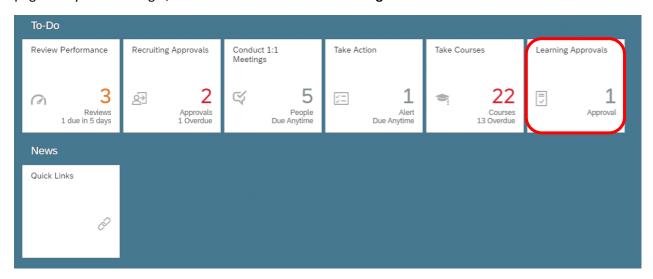

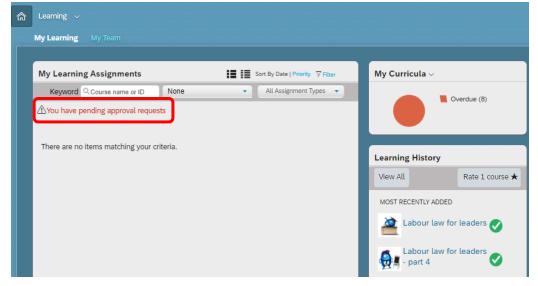

After clicking on an approval request, you will see details. Namely, the team member's name, the course name, the price (if applicable), and the date. Decide whether you want to approve or reject the request. The team member will be notified by email about your decision. If you need more details of the course, search the course name.

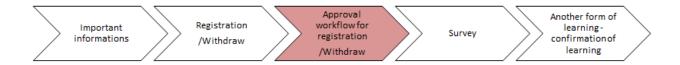

If the attendance of the course bears a financial cost, do not forget to check the availability of funds with a Training and Development specialist. In case of statutory courses, make sure that the employee has a valid medical check. You can also use the mobile app for approval.

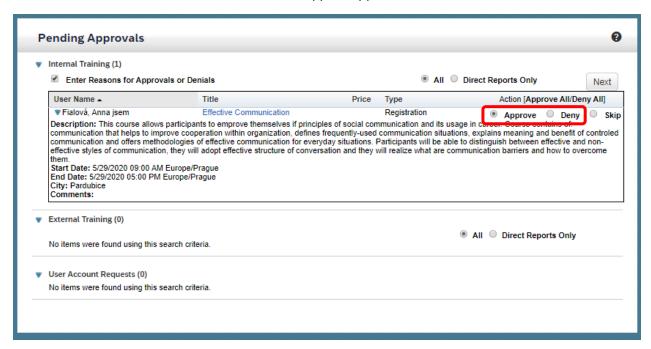

When approving a request, you can state the reason.

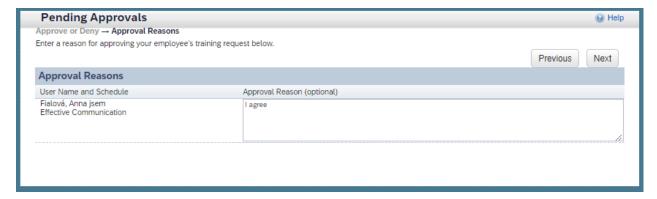

After checking the information, confirm the request.

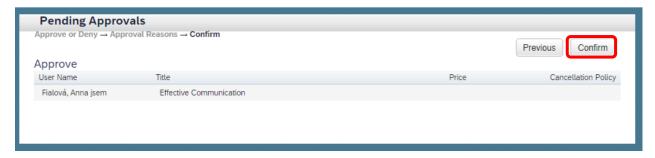

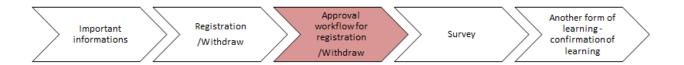

## Approval process for registration cancellation

If a team member's withdrawal from a class needs approval, decide whether you want to approve the request or reject it. If a team member does not withdraw from a class in time (or if they do not attend the class without excusing themselves) and the course bears a financial cost, they can be charged a cancellation fee according to the cancellation policy (see the Withdrawal policy section).

When a team member requests a withdrawal from a class ("Withdraw registration") and you agree with their withdrawal, click "Approve". If you want the team member to attend the class (i.e. you do not approve of their request), click "Reject".

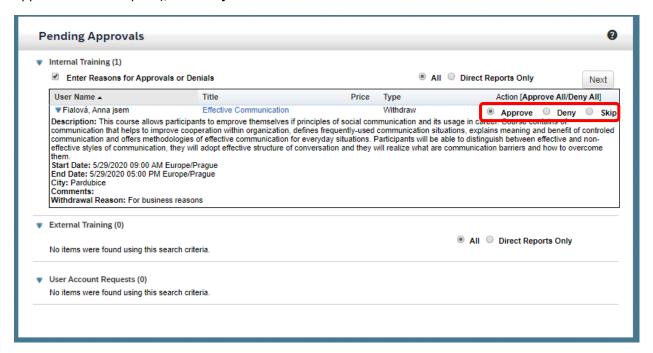

Provide a reason for your decision.

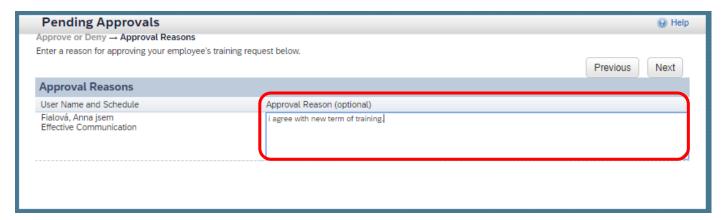

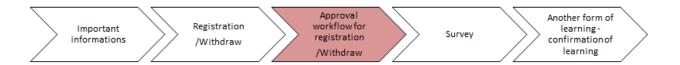

After checking the information, confirm your decision.

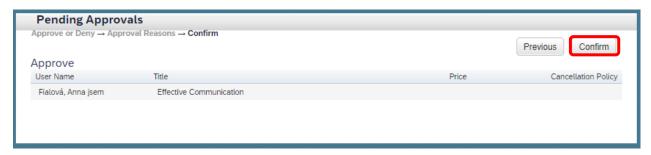

## **Notifcations**

The system will automatically notify you about all important information via email.